## How Do I View My Holds, To Dos, and Tasks

**1.** Click **EagleLINKS Login** to sign-in to EagleLINKS

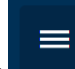

- **2.** Click on the **Three Bars integral lies of the menu navigation**
- **3.** Click on the **My Information** folder

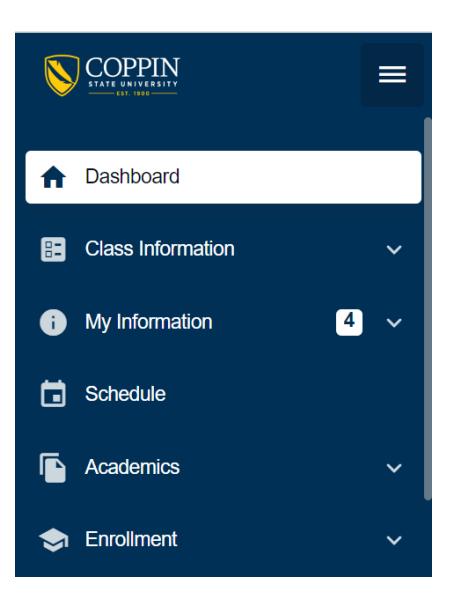

## **My Information:**

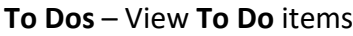

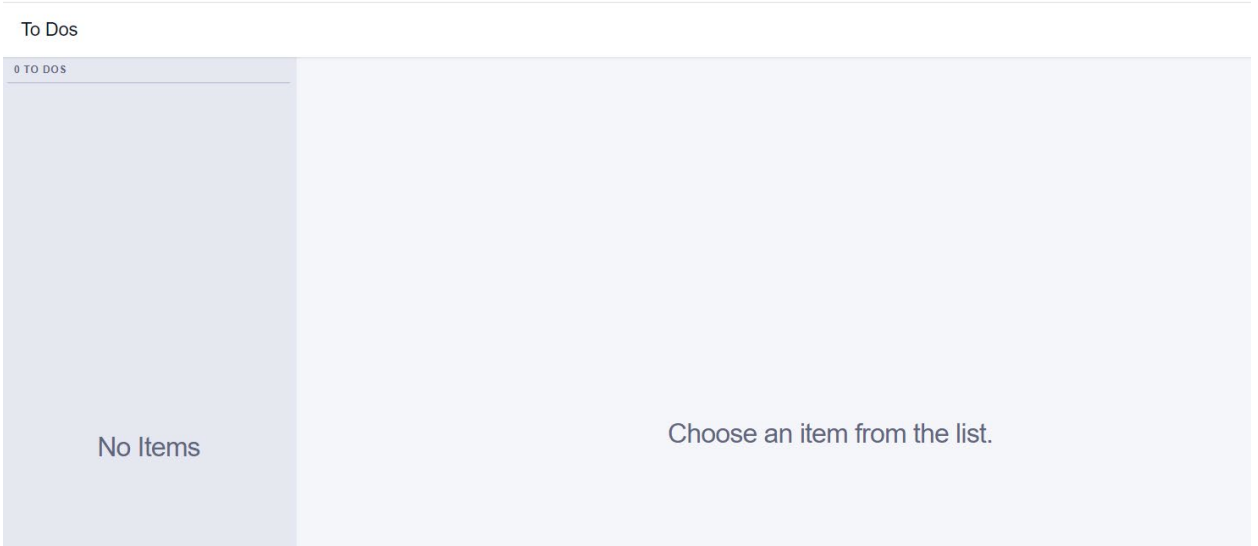

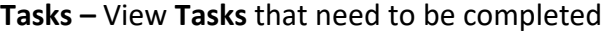

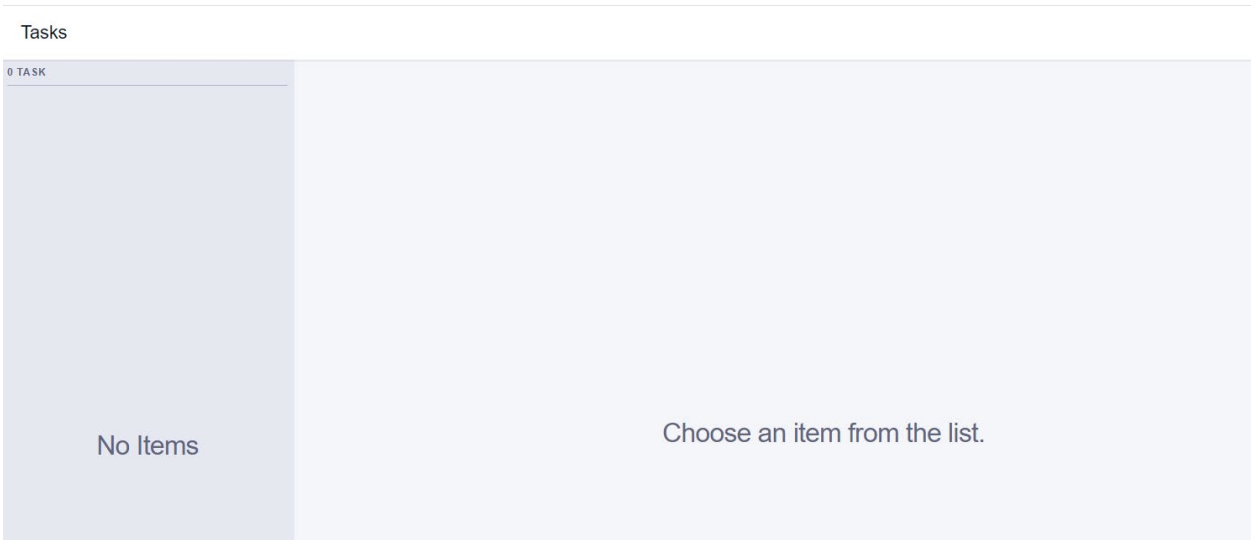

## **Holds** – View current **Holds**

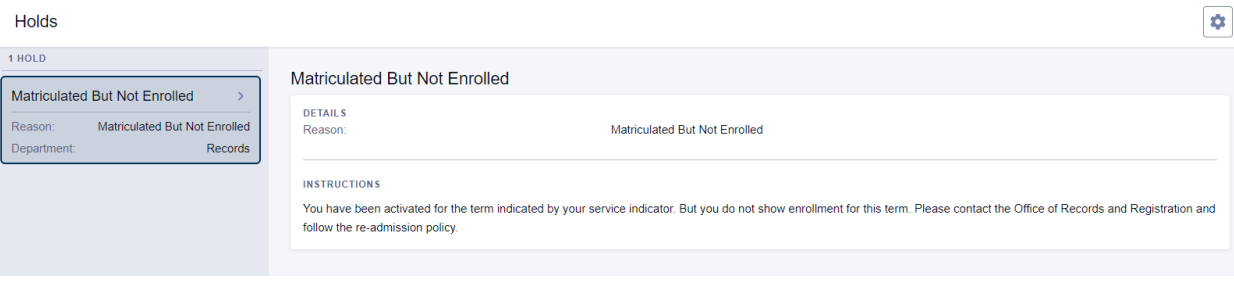